Краткое руководство по началу работы Priručnik za brzi start Hızlı Başlangıç Kılavuzu מדריך התחלה מהירה

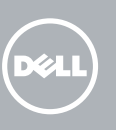

#### Windows 7

**LE Windows 7** terrametrieskins Line productory  $\label{eq:1.1} \langle \phi \phi \phi \rangle \geq 100 \, \mathrm{Mpc} \, \mathrm{G} \phi \phi \phi \approx 0.28 \, \mathrm{Mpc}$ 

### Connect the keyboard and mouse

Подсоедините клавиатуру и мышь Povežite tastaturu i miša Klavye ve farenin bağlanması חבר את המקלדת ואת העכבר

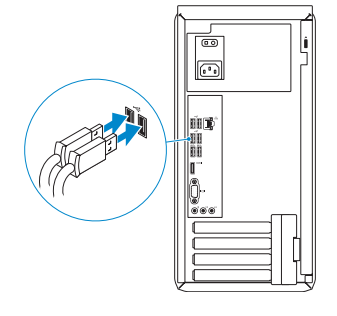

# 2 Connect the network cable  $-$  optional  $1$ <br>2

### 4 Connect the power cable and turn on your computer

Подсоедините сетевой кабель (необязательно) Povežite mrežni kabl — opciono Ağ kablosunun takılması — (isteğe bağlı) חבר את כבל הרשת — אופציונלי

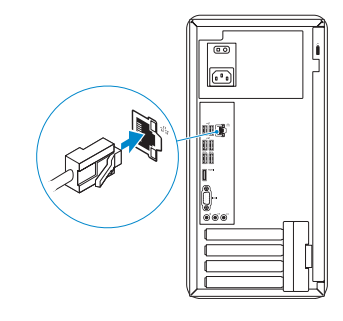

Завершить установку Windows | Završite instalaciju operativnog sistema Windows Windows kurulumunu tamamlama | הסתיימה Windows הגדרת

> Enable security and updates Включить функции безопасности

Подключите адаптер питания и включите компьютер Povežite kabl za napajanje i uključite računar Güç kablosunu takıp bilgisayarınızı açma חבר את כבל החשמל והפעל את המחשב

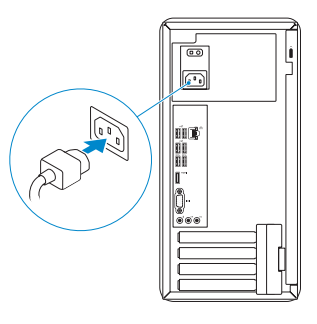

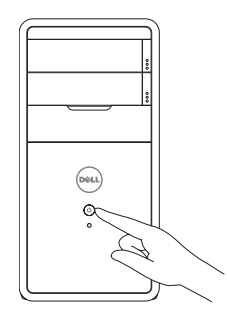

Войти в учетную запись Майкрософт или создать локальную учетную запись Prijavite se na svoj Microsoft nalog ili kreirajte lokalni nalog Microsoft hesabınıza oturum açma veya yerel bir hesap oluşturma היכנס לחשבון Microsoft שלך או צור חשבון מקומי

## Connect the display 3

Подключите дисплей Povežite displej Ekranın bağlanması חבר את הצג

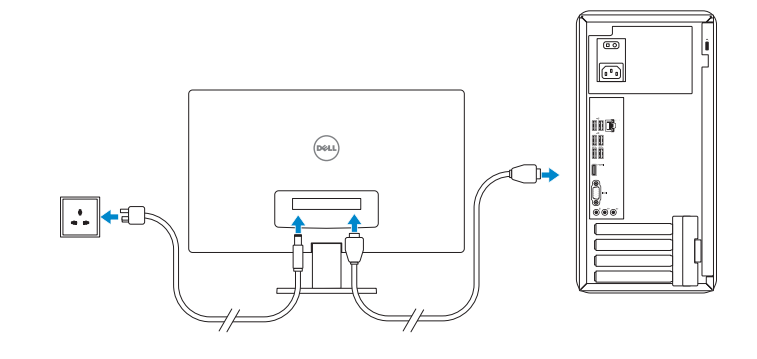

## 5 Finish Windows setup

и обновлений

- **NOTE:** If you ordered your computer with a discrete graphics card, connect the display to the discrete graphics card.
- И ПРИМЕЧАНИЕ: Если вы заказали компьютер с дискретной графической платой, то подключите дисплей к дискретной графической плате.
- **ZA NAPOMENA:** Ako ste poručili računar sa diskretnom grafičkom karticom, povežite displej sa diskretnom grafičkom karticom.
- **X** NOT: Bilgisayarınızı ayrı bir grafik kartıyla sipariş ettiyseniz, ekranı ayrı grafik kartınıza bağlayın.

Omogućite zaštitu i ažuriranja

Güvenlik ve güncellemeleri etkinleştirme אפשר אבטחה ועדכונים

#### Windows 8

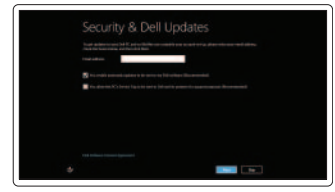

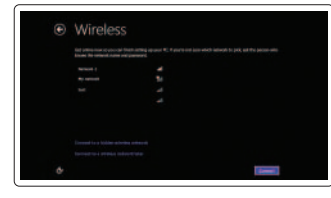

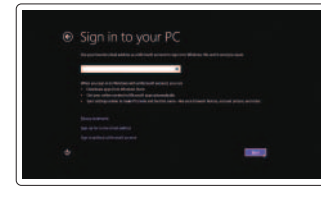

#### Sign in to your Microsoft account or create a local account

**NOTE:** Do not use @ symbol in your password.  $\mathscr{U}$  ПРИМЕЧАНИЕ: Не используйте в пароле символ « $@$ » **NAPOMENA:** U vašoj lozinki ne koristite simbol @. **NOT:** Şifrenizde @ sembolünü kullanmayın. **הערה:** אין להשתמש בסמל @ בסיסמה. Нажмите Пуск $\rightarrow$  Все программы $\rightarrow$  Справочная документация Dell Kliknite na **Start** → **Svi programi** → **Dell Help Documentation Başlat** → **Tüm Programlar** → **Dell Yardım Belgeleri**'ni tıklatın **כל התוכניות התחל**← לחץ על **Start**←

#### Connect to your network

Зарегистрировать компьютер | Registrujte svoj računar רשום את המחשב שלך | kaydettirme Bilgisayarınızı

Подключиться к сети Povežite sa svojom mrežom Ağınıza bağlanma התחבר לרשת

 **הערה:** אם הזמנת את המחשב עם כרטיס גרפי נפרד, חבר את הצג לכרטיס הגרפי הנפרד.

#### Windows 7

#### Click Start→ All Programs→ Dell Help Documentation

#### Windows 8

#### Explore resources

Посетите разделы | Istražite resurse בדוק משאבים | araştırma Kaynakları

#### Help and Tips

Справка и советы | Pomoć i saveti Yardım ve İpuçları | ועצות עזרה

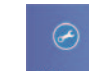

#### My Dell

Мой компьютер Dell | Moj Dell Dell Bilgisayarım | Dellשלי

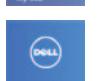

#### Register your computer

# **INSPIRON 3847**

# Quick Start Guide

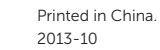

© 2013 Dell Inc. © 2013 Microsoft Corporation.

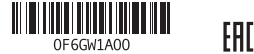

#### Product support and manuals

Техническая поддержка и руководства пользователя Podrška i uputstva za proizvod Ürün desteği ve kılavuzlar

Обратитесь в компанию Dell | Kontaktirajte Dell פנה אל Dell'e başvurun | Dell

תמיכה ומדריכים למוצר Contact Dell

dell.com/support dell.com/support/manuals dell.com/windows8

dell.com/contactdell

#### Regulatory and safety

Нормативная информация и техника безопасности

Regulatorne i bezbednosne informacije Mevzuat ve güvenlik תקנות ובטיחות

dell.com/regulatory\_compliance

Regulatory model and type

Нормативная модель и нормативный тип Regulatorni model i tip Yasal model ve tür דגם וסוג תקינה

D16M D16M001

#### Computer model

Модель компьютера | Model računara Bilgisayar modeli דגם מחשב |

Inspiron 3847

#### Features

Функциональные возможности | Funkcije | Özellikler | תכונות

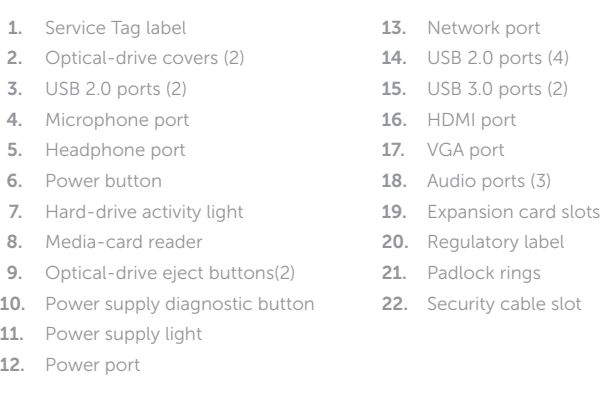

- Разъем питания
- 13. Сетевой порт
- 14. Порты USB 2.0 (4)
- 15. Порты USB 3.0 (2)
- 16. Порт HDMI
- 17. Порт VGA
- 18. Аудиопорты (3)
- 19. Слоты для плат расширения
- 20. Нормативная наклейка
- 21. Проушины для навесного замка
- 22. Гнездо для защитного троса

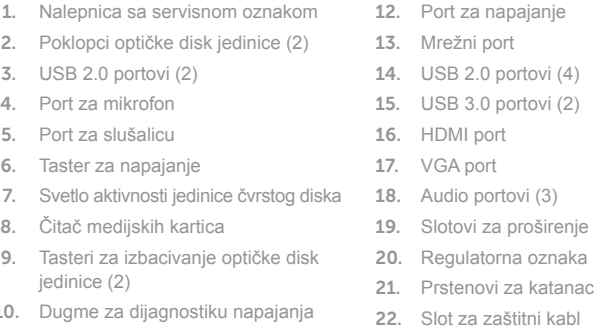

- 10. Dugme za dijagnostiku napajanja
- 11. Svetlo za napajanje

1313יציאת רשת ) 1414יציאות 2.0 USB)4 ) 1515יציאות 3.0 USB)2 1616יציאת HDMI 1717יציאת VGA 18. יציאות שמע (3) 19. חריצים לכרטיסי הרחבה 2020תווית תקינה 21. טבעות של מנעול תליה

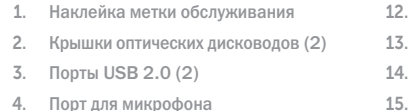

- 5. Порт для наушников
- 6. Кнопка питания
- 7. Индикатор работы жесткого диска
- 8. Устройство чтения карт памяти
- 9. Кнопки открытия лотков оптических дисководов (2)
- 10. Кнопка диагностики блока питания
- 11. Индикатор блока питания
- 1. Servis Etiketi
- 2. Optik sürücü kapakları (2)
- 3. USB 2.0 bağlantı noktaları (2)
- 4. Mikrofon bağlantı noktası
- 5. Kulaklık bağlantı noktası
- 6. Güç düğmesi
- 7. Sabit disk etkinlik ışığı
- 8. Ortam kartı okuyucu
- 9. Optik sürücü çıkartma düğmeleri (2) 21. Asma kilit halkaları
- 10. Güç kaynağı tanılama düğmesi
- 11. Güç kaynağı ışığı
- 12. Güç bağlantı noktası
- 13. Ağ bağlantı noktası
- 14. USB 2.0 bağlantı noktaları (4)

. Port za napajanje . Mrežni port USB 2.0 portovi $(4)$  $15.5.30$  portovi $(2)$ . HDMI port VGA port Audio portovi (3) . Slotovi za proširenje

- 15. USB 3.0 bağlantı noktaları (2)
- 16. HDMI bağlantı noktası
- 17. VGA bağlantı noktası
- 18. Ses bağlantı noktası (3)
- 19. Genişletme kartı yuvaları
- 20. Yasal etiket
- 
- 22. Güvenlik kablosu yuvası

תווית תג שירות . 1

1212יציאת מתח

2222חריץ כבל אבטחה

- 2. כיסויי כונן אופטי (2) ) יציאות 2.0 USB)2 . 3 יציאת מיקרופון . 4 יציאת אוזניות . 5 לחצן הפעלה . 6 נורית פעילות של כונן קשיח . 7 קורא כרטיסי מדיה . 8
- 9. לחצני הוצאה של הכונן האופטי (2)
	- 1010לחצן אבחון ספק כוח 11. נורית אספקת חשמל

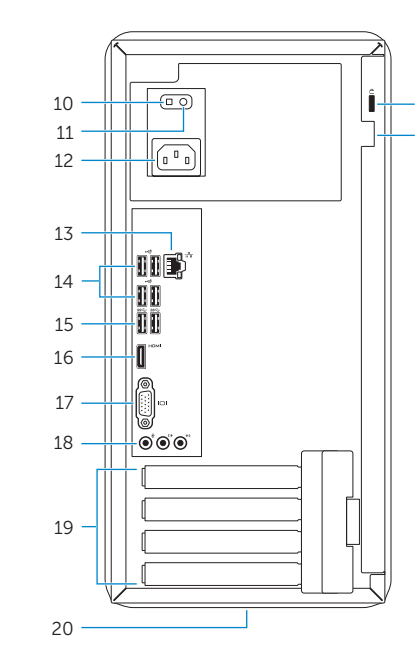

22 21

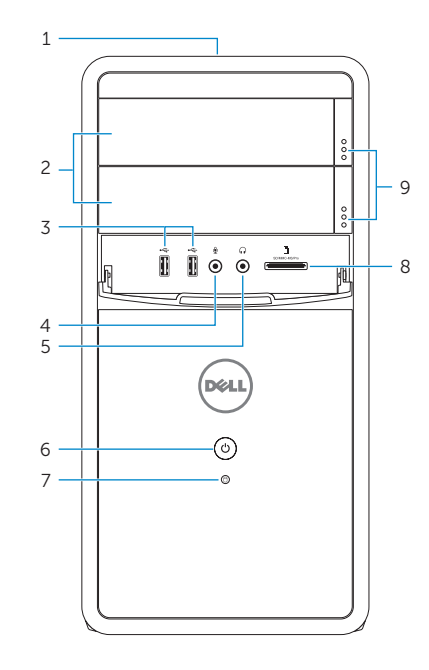